# TALKING AID. トーキングエイドforiPad

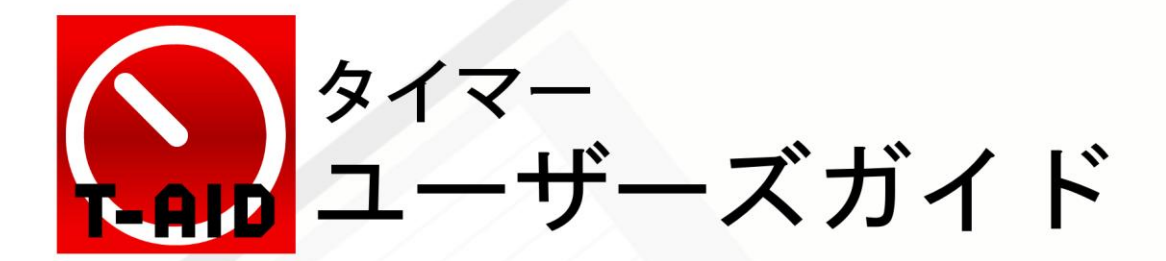

#### 1. アプリケーションソフト構成

トキング エイド for iPad のアプリケーションソフトは、テキスト入力版、シンボル入力版、タイマ 一の3種類で構成され、それぞれ複数の入力画面を有します。

又、iPad の設定のトーキングエイド介助者設定により、ユーザーの障害に応じた各種設定を行う ことができます。

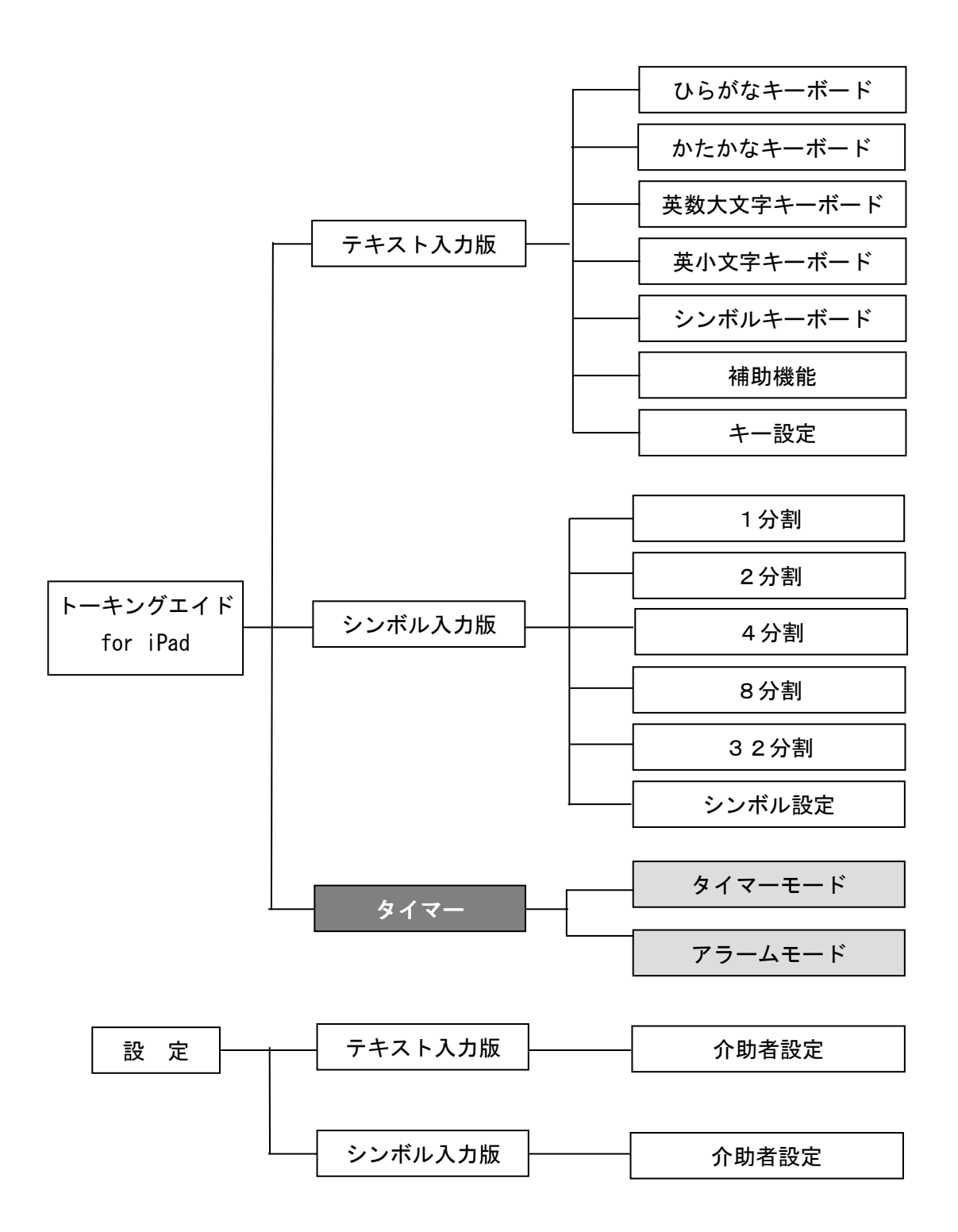

#### 2. 仕様

- ・全てのキーは、タッチした際に入力され、キーリピートは行わず1タッチで1入力です。
- ・介助者による設定以外は、スワイプを使わずに操作を行うように作られています。
- ·画面サイズは iPad 専用で、1024×768 ピクセルです。
- ·トーキングエイド for iPad では、設定した 残り時間を表示するタイマーモードと設定し た時刻までの残り時間を表示するアラームモ ードの2通りを選択することができます。

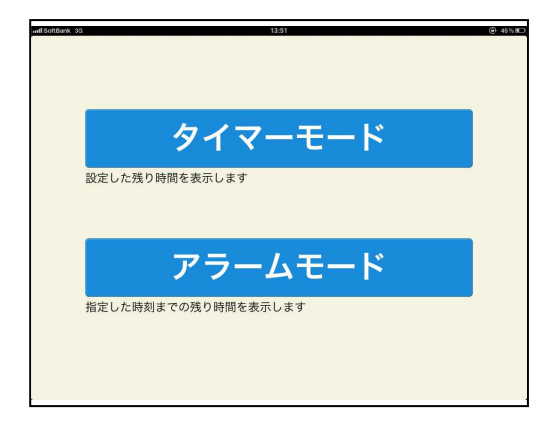

#### 3. タイマー

タイマーを選択すると、タイマー設定画面が 表示され、時間、表示する画像、設定した時間 が経過したときに鳴る音を設定することができ ます。

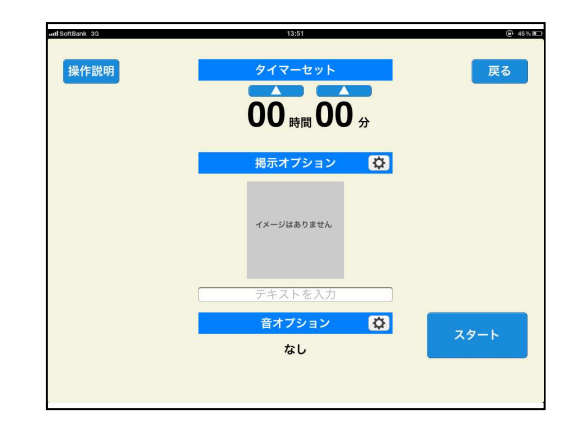

(1) 時間設定

タイマーの時間をセットします。 時間と分の上下に表示されている時間設定

ボタン (△又は▽) にタッチして、タイマ 一の時間を設定します。

△で数字が増え、▽で数字が減っていきま す。

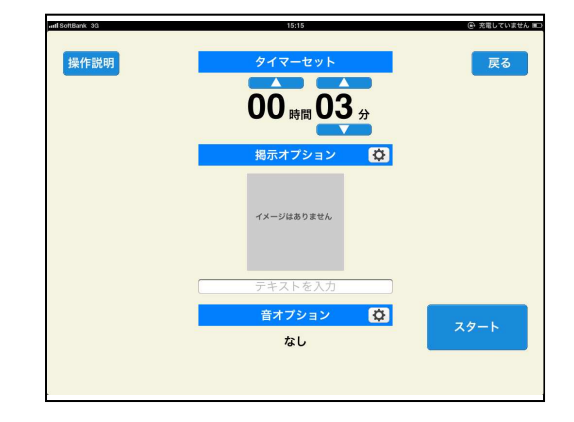

- (2) 提示オプション
- ①絵文字や写真を表示させることができます。 表示オプションにタッチすると、絵文字辞書、 カメラロール、イメージなしの3種類の選択 画面が表示されます。内蔵の絵文字を使用す る場合には絵文字辞書、写真データを使用す る場合にはカメラロール、表示させない場合 にはイメージなしを選択します。

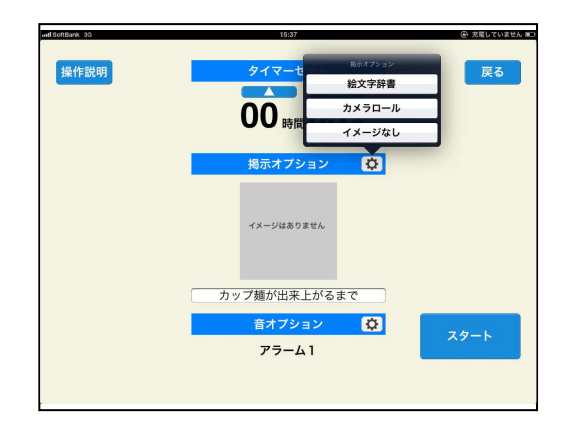

②希望の絵文字や写真を選択します。

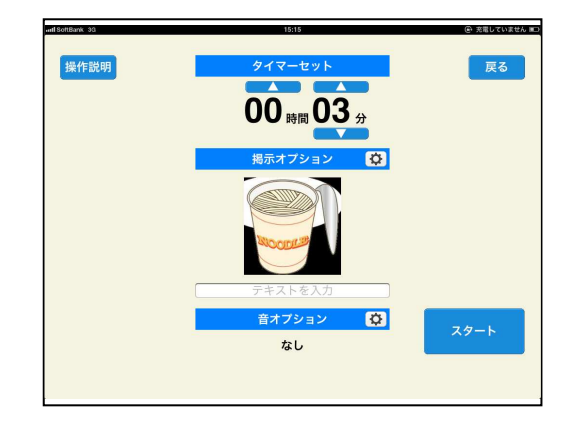

(3) テキスト入力

簡単な文書を表示することができます。 テキストを入力と書かれた箇所にタッチすると、 iPad のキーボードが表示されますので、その キーボードを使って任意の文書を入力します。 表示できる文字数は、全角で21文字までです。 文書を入力し終えたら、決定ボタンにタッチ します。

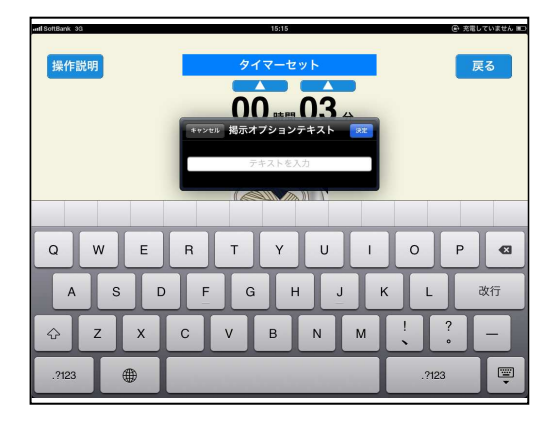

### (4) 音オプション

設定した時間が経過した時に鳴る音を設定す ることができます。

音オプションにタッチすると、アラーム選択 画面が表示されます。アラーム1から5の中 から希望のアラームを選択します。

アラームを鳴らさない場合は、なしを選択し ます。

それぞれの設定が出来上がり、スタートボタ ンにタッチすると、タイマーがカウントを始 めます。

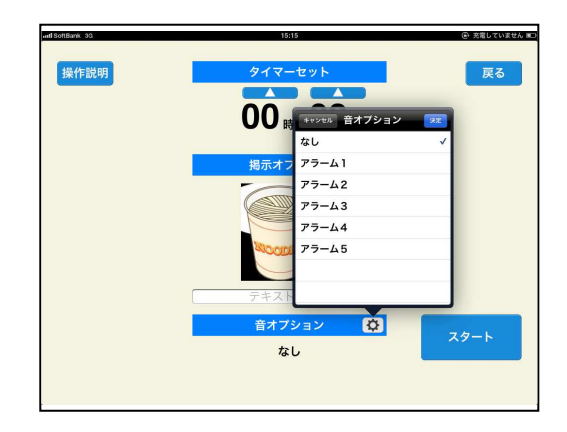

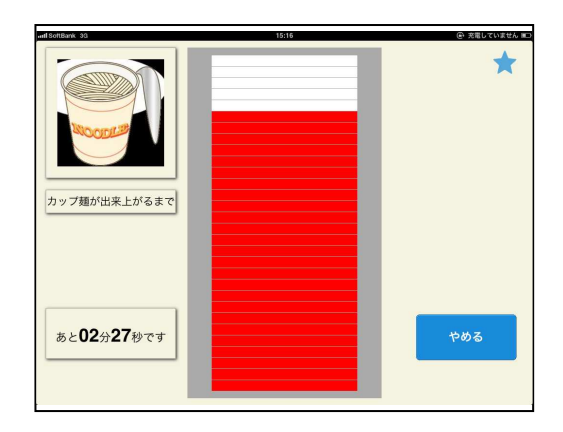

途中でタイマーを止めたい場合には、やめる ボタンにタッチします。

一旦、タイマーが停止しますので、止める場 合にはすぐにやめるボタンを、再開する場合 にはつづけるボタンをタッチします。

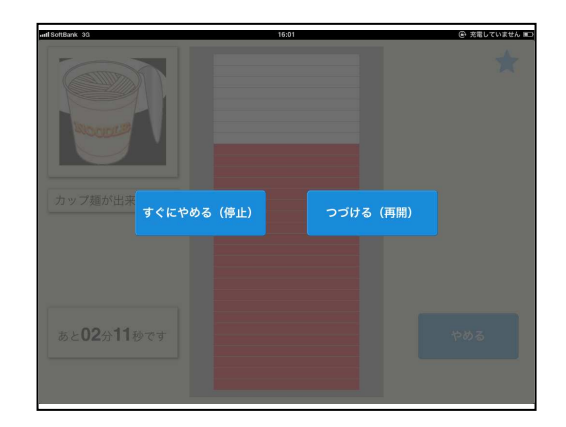

#### 3. アラーム

アラームを選択すると、アラーム設定画面が 表示され、時間、表示する画像、設定した時間 がきたときに鳴る音を設定することができます。

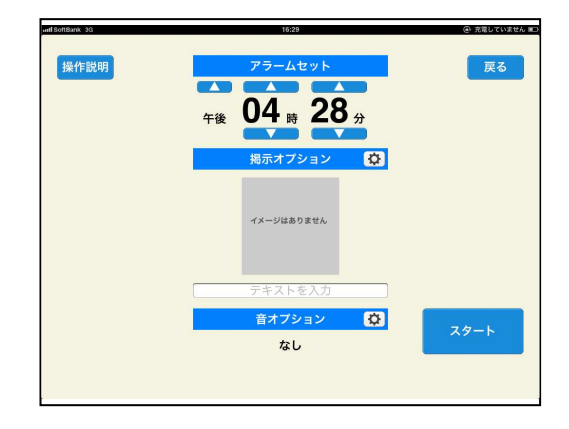

(1) 時間設定

タイマーの時間をセットします。 時間と分の上下に表示されている時間設定 ボタン (△又は▽) にタッチして、タイマ 一の時間を設定します。

△で数字が増え、▽で数字が減っていきま す。

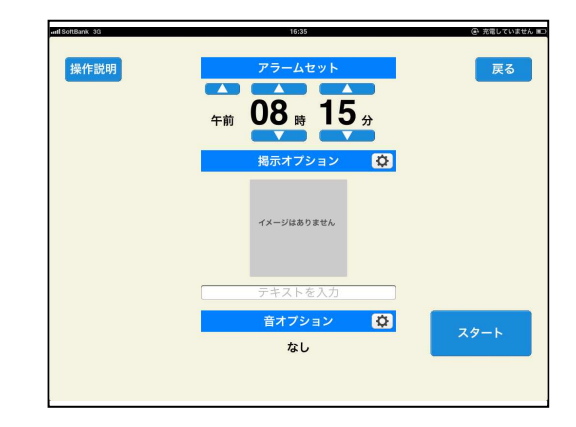

- (2) 提示オプション
- ①絵文字や写真を表示させることができます。 表示オプションにタッチすると、絵文字辞書、 カメラロール、イメージなしの3種類の選択 画面が表示されます。内蔵の絵文字を使用す る場合には絵文字辞書、写真データを使用す る場合にはカメラロール、表示させない場合 にはイメージなしを選択します。

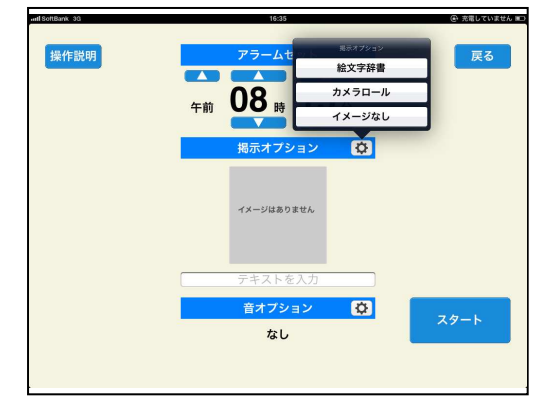

2希望の絵文字や写真を選択します。

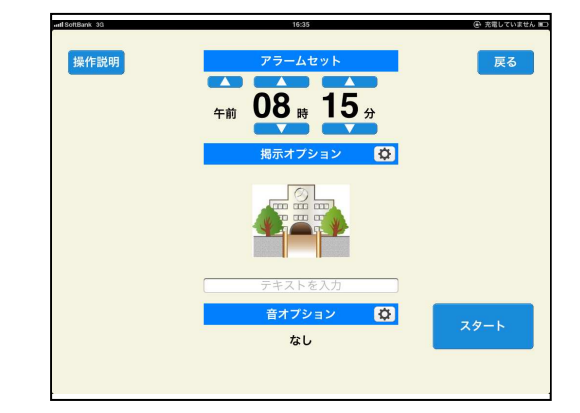

(3) テキスト入力

簡単な文書を表示することができます。 テキストを入力と書かれた箇所にタッチすると、 iPadのキーボードが表示されますので、その キーボードを使って任意の文書を入力します。 表示できる文字数は、全角で21文字までです。 文書を入力し終えたら、決定ボタンにタッチ します。

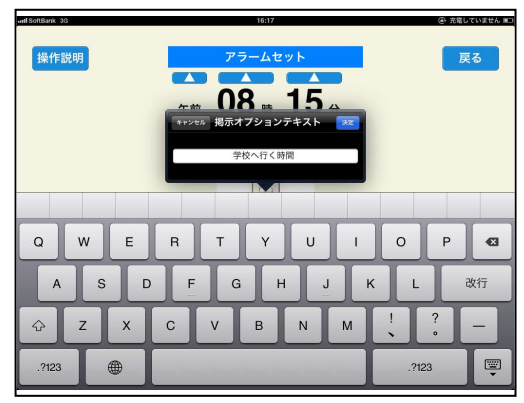

(4) 音オプション

設定した時間が経過した時に鳴る音を設定す ることができます。

音オプションにタッチすると、アラーム選択 画面が表示されます。アラーム1から5の中 から希望のアラームを選択します。

アラームを鳴らさない場合は、なしを選択し ます。

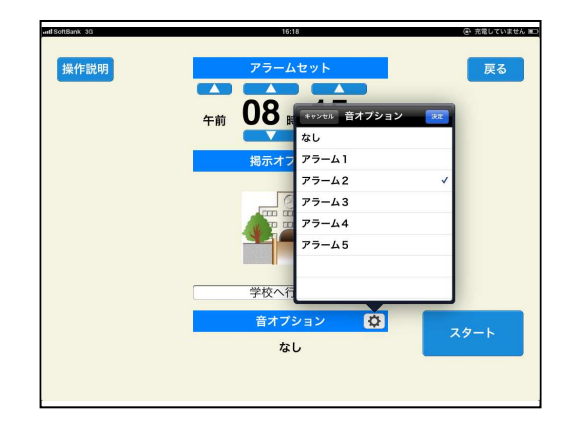

それぞれの設定が出来上がり、スタートボタ ンにタッチすると、タイマーがカウントを始 めます。

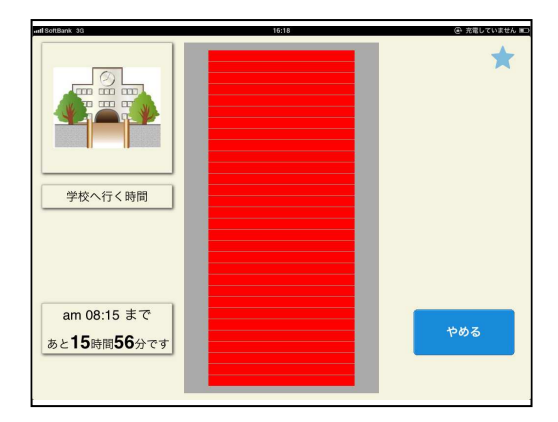

途中でタイマーを止めたい場合には、やめる ボタンにタッチします。

一旦、タイマーが停止しますので、止める場 合にはすぐにやめるボタンを、再開する場合 にはつづけるボタンをタッチします。

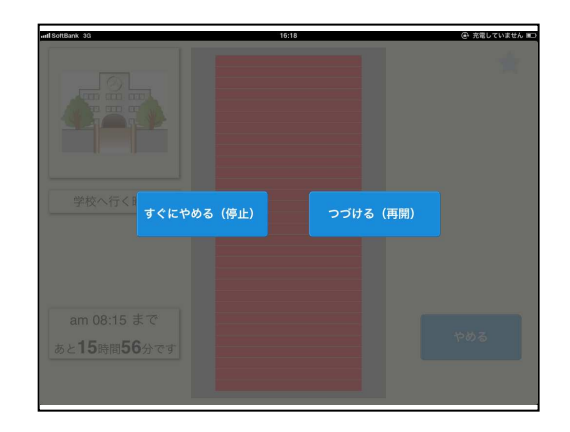

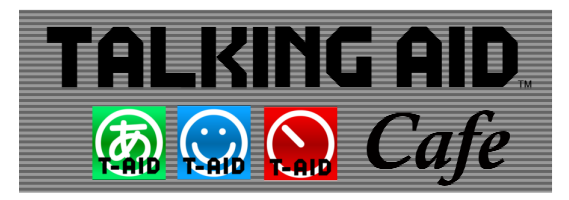

## お問い合わせは トーキングエイドCafe http://www.talkingaid.net/

発売元:株式会社ユープラス 〒124-0012 東京都葛飾区立石7-7-9 TEL 03-5654-6763 E-mail:info@u-plus.co.jp http://www.u-plus.co.jp/